# 計算機概論 I 第2回

# Editor(Gedit) 入門, Gnome 端末からコマンドを使う

Apple Silicon(Apple M1 など) でこの授業の内容を実行する方法:

http://www.cc.u-ryukyu.ac.jp/~b977046/gairon/2022/mac.pdf この資料: http://www.cc.u-ryukyu.ac.jp/~b977046/gairon/2022/02.pdf

## 目次

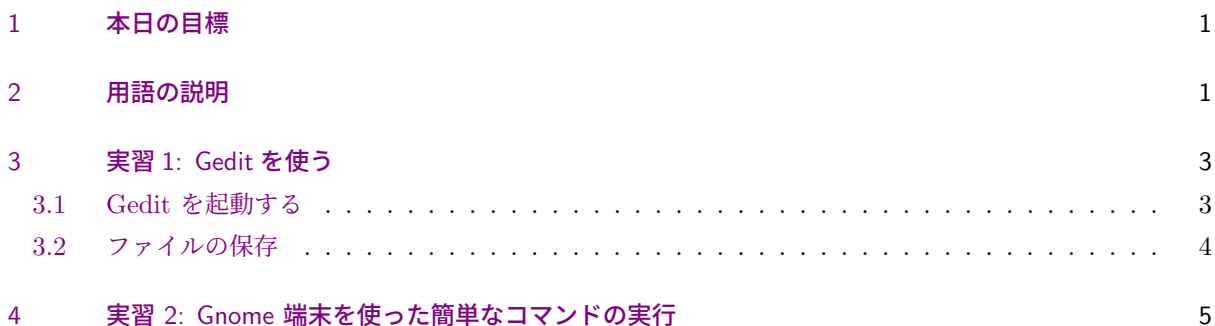

## 1 本日の目標

- エディタという概念を知り, gedit が使えるようになる.
- コマンドを使ってコンピュータを使う

## 2 用語の説明

テキストエディタ (text editor) 文字情報のみのファイル (テキストファイル) を作成, 編集, 保存するための ソフトウェア. 文字の入力, 削除, コピー, 貼り付け, 検索, 置換, 整形等の機能を備えている. CentOS では, 今回使う Gedit 以外に vi(vim), Emacs 等がある.

例えば, 小説家がコンピュータに小説の内容を入力するとします. そのとき必要なのは, 小説の文章を効率良 く入力するための機能で, それを見栄え良く配置する必要はありません. 文章の配置を決めるのは出版社や印 刷屋の仕事です. エディタは, この「文を効率良く入力する機能」に特化したソフトウェアです.

数理科学科の皆さんのエディタの使い方は, 「ソースコードエディタ」としてです. コンピュータ内のデータ は全て 2 進法の数です. コンピュータに対する命令も 2 進法の数です. しかし, 人間には 2 進法の数は不便な ので, コンピュータに対する指示を人間が理解可能な文書で記述し, それをコンピュータが翻訳して実行する という仕組みが開発されました. 実際皆さんが利用するプログラム (OS, アプリケーション) は, そうして作ら れています. コンピュータに対する指示を記述した人間が理解可能な文書を, ソースコード (source code, 略し てソース) と言います. 今後, 大学のコンピュータ関連の授業では, ソースコードを入力する事が多くあります. コンピュータは機械ですから, 曖昧な指示は通用しません. ソースコードには, コンピュータが理解できる

(人間も理解できる) 曖昧性の無い人工的な言語が書かれます. ソースコードエディタでは, この人工的な言語 の入力に対する補助機能 (キーワードのハイライトや括弧の対応関係の表示) が備わっています.

下に挙げる, gedit, vi(vim), Emacs はソースコードエディタとして十分な機能を持っています. これらは, MacOS, Windows, Linux 全てで動作します. 情報処理センターでは, Mac には vi が, Linux には全てが導 入されており, Windows には全てが入っていません. それぞれの特徴は, 次のようになります.

- vi(vim) Bill Joy(Sum Microsystems 社の創立者. Sum Microsystems の開発した OS, Solaris は, 長年 情報処理センターのサーバの OS であった.) が, California 大学バークレー (Berkeley) 校で学生時 代, 1976 年ころ開発したエディタ. vi は Visual editor の最初に 2 文字. vim は Vi improved の 略. Unix 系の OS では必ず導入されている. モードの概念があるため初心者にはとりつきづらい が, 作業の全てがキーボードでできる (というかそもそもマウスが使えない), なれると非常に高速 な作業ができる, 最小限のシステムでも使えるなどの理由で, 現在も利用されつづけている. ちなみ に, http://www.cc.u-ryukyu.ac.jp/~b977046/gairon/2021/00.pdf で紹介した macOS, WSL, Linux(Mathlibre) の全ての環境で vi が導入されています. 私自身, 例えば情報科学演習の教材の Web ページの編集 (微修正) には, Mac で vi を利用しています. Emacs は, 現時点では, 改めて導入したい と利用できないエディタになっています.
- Emacs Richard Stallman が 1975 年ころから開発を始めたエディタ. Editor Macros を略して Emacs. 多 くの Unix 系の OS に導入されている. 名前のとおり, 編集機能の集合体で, vi よりはかなり大きなプ ログラムである. 高度な機能を備えるように, 拡張が容易なプログラムとなっている. vi と同様作業の 全てがキーボードだけでできる. きちんとした設定ファイルや拡張機能があれば, gedit より使いやす い. 残念ながら, 現在の情報処理センターには, その拡張機能が導入されていない (今回のシステムの変 更で, 少しはマシになった). 以前のシステムには入っていたので, それまでは Emacs を利用していた. また, macOS のキーボード機能の中には, emacs 由来のものが多くあるので, emacs の操作体系を知っ ていると, Mac が便利に使えるようになる.
- gedit 多くの Linux ディストリビューションに導入されている. Windows のメモ帳に似ているが, ソース コードエディタとしての機能が備わっている (Windows のメモ帳にはその機能はない). 残念な点は, 日本語入力で全角の記号や英数が入力できる事で, これはソースコードの間違いを探す上で大変になる (特に全角の空白は目に見えないが, ソースコードとしてエラーになる) ところ.

時間の都合で, vi や Emacs の使い方の講義はしませんが, 勉強をして損はしませんので, 興味がある人は, 前回の講義で紹介した,

はじめての Linux これだけは知っておきたい, 小林真也監修, 宇戸寿幸他著, 森北出版,

などで勉強して下さい. これら以外にもテキストエディタはたくさん開発されています. 単純にテキストを入 力するだけでなく, 文字列の検索や置換の方法を知る事は, コンピュータを使いこなす上で重要な技能です.

## 3 実習 1: Gedit を使う

#### 3.1 Gedit を起動する

この講義では, エディタとして Gedit を使います. メニューバーの「アクティビティ」をクリックして, 一 番下のアプリケーションを表示するの中を探せば, 「テキストエディター」というのが入ってると思いますが, それが Gedit です. それを選んでください. 画面の一番大きな白色の部分に入力した文字列 (テキスト) が表 示されます. その部分の左上端に縦棒が点滅していますが, それを「カーソル」といいます.

Gedit のメニューは, ウィンドウ上部の保存アイコンの右側にある四角いアイコンです.

#### かな漢字変換について

日本語入力は, キーボードの全角/半角キーで切り替えます. 切り替わらない場合は, メニューバー右上の方 に A という文字があると思いますので, それをクリックします. その中に, かな漢字という項目があると思い ますので, それを選択します.

日本語環境でソースコードを入力する際, 最も厄介な問題が全角のアルファベット, 数字, 記号です.

情報科学演習で HTML を利用しましたが, HTML のタグは全て半角文字でした. プログラミング言語や LATEX 等でも, 処理系に対する指示は全て半角文字で, 全角文字は使われません. 特に厄介なのが全角の空白 で, 目に見えないため, プログラムソースの中のこの文字によるエラーの発見は, 難しくなります.

これ以外にも, 日本語の半角カナの問題が起こることもあります. 半角カナという, 昔に定義された文字集合 がありますが, 現在では全く意味を持ちませんし, エラーの原因になることもあります. 日本語の文字を入力す る場合は, 常に全角文字を入力する様にしてください.

文字の入力の際には, どの様な環境 (スマートフォンなども含む) であっても, ここに述べたことを実行する 様に心がけてください.

Gedit の練習も兼ねて, 次のページの英文を入力してください. バックスラッシュ \ は, 英語入力モード (半 角モード) で, 円記号¥のキーを押します. (何故そうなるかは, 情報科学演習の講義で述べましたし, 後の講義 でも一度解説します. 気になる人は調べてください.)

```
\documentclass{article}
\begin{document}
```
A ring \$A\$ is a set with two binary operations (addition and multiplication) such that

\begin{enumerate}

\item \$A\$ is an abelian group with respect to addition. \item Multiplication is associative and distributive over addition. \item There exists an identity 1 such that  $x1 = 1x = x$  for all  $x \in A$ . \end{enumerate}

\end{document}

### 3.2 ファイルの保存

今の状態では, 入力した内容はコンピュータのメモリ (1 次記憶装置) に存在しており, コンピュータの電源 を切ればその内容は消えてしまいます. 入力した内容が消えないようにするには, ファイルという形で保存し て, 2 次記憶装置 (ハードディスク) に記録しなければなりません. そのためには, 次の操作をします.

- 1. ウィンドウ上部の「保存」アイコンをクリックする.
- 2. 保存のダイアログが表れるので,「名前」の部分を「ring.txt」と入力する.
- 3. 左の欄は,「ホーム」が選ばれていることを確認する. 選ばれていなければ「ホーム」を選ぶ.
- 4. 保存ボタンを押す (あるいはエンターキーを押す).

この操作をすると, ホームディレクトリ「xxx のホーム」に ring.txt という名前のアイコンができるので, ファイルブラウザ (アクティビティボタン (左上) を押して出てくるキャビネットアイコン) を起動して見てく ださい.

同じ内容を別のファイル名で保存する事も出来ます. 上の内容を,「ring」というファル名で保存するには,

- 1. 保存ボタンの右の *≡* の記号があるボタンを押す (メニューボタン).
- 2. 名前をつけて保存を選ぶ.
- 3. 保存のダイアログが表れるので,「名前」の部分を「ring」と入力して「保存」ボタンを押す (あるいは エンターキーを押す).

実習**:** 今のファイルの下から 2 行目に次を加えて ring.tex という名前で「別名で保存」して下さい. このとき 画面が変化する事も注意して下さい.

The identity element is then unique.

上の操作では, ring.tex というのが TEX のソースコードを示す拡張子 .tex がついているので, Gedit が TEX モードに変わりました. 最初からモードを指定するには, メニューから

表示 → ハイライトモード

で LaTeX を選ぶと, LATEX の強調表示モードが設定できます.

## 4 実習 2: Gnome 端末を使った簡単なコマンドの実行

この講義では, 端末エミュレータを使ってシステムを使う事も重視します. アクティビティを押すと, 左側に 黒い画面を模したアイコンがあると思うので, それをクリックします. あるいは, アクティビティから左側の一 番下のアイコンを選んで, アプリケーション一覧から「端末」「ターミナル」と書かれたアプリケーションを起 動します. これは Gnome ターミナルと呼ばれるソフトウェアです.

端末 (ターミナル) 狭義には, TELEX 端末のように, 文字をコンピュータ (やシステム) に入力するための キーボードと, コンピュータ (やシステム) からの出力を印字するための印刷機構からなる装置のことを 指します. 一般的には, (主に) 文字をコンピュータに入力したり, 逆にコンピュータからの出力を表示 したりする装置, もしくはそのような物理的, もしくはソフトウェア的に作られた仮想的な機構のこと.

端末エミュレータ 端末の機構を実現するソフトウェア.

端末エミュレータのウインドウの左上隅に表示されている Bash-4.4\$ の文字列を, コマンドプロンプト (日 本語では意訳してコマンド入力促進子) といいます. コマンドプロンプトは設定によって変える事もできます. その右にカーソルが点滅していると思います. 適当な文字を入力して ENTER キーを押します. 多くの場合,

Bash-4.4\$ asdfg

#### asdfg: コマンドが見つかりません.

の様にコマンドが見つかりませんと言うメッセージが出ます.

CLI では, ユーザはやりたい事はどのコマンドで実現できるかを知らなければなりません. またどのような コマンドが実行できるかも知る必要があります (後の授業でやります). 最悪の場合, 必要なコマンドは存在し ません. このときは, プログラミングをして作ります (計算機言語 I・II で講義する).

GUI 環境では多くの操作がマウスでできますが, Linux の場合, その操作に対応するコマンドをユーザにわ からないように実行している事が多くあります. それを知るのが, この講義の 1 つの目的です.

コマンドプロンプトのある行がコマンド入力行で, コマンド名を入力して最後に ENTER キーを押すこと で, コマンドが実行されます. ウィンドウには, コマンド実行の結果とエラーメッセージが表示されます.

「マウスと Window システムを使って操作できる内容を何故 CLI でやるのか?」という根源的な質問に対し ては,「時には CLI の方が便利な事もある.」というのが答です. 余り経験が無いとは思いますが, ネットワー クサービスの設定等は, 設定ファイルの作成と編集が主な作業になりますが, この様な作業を多量に行うとな ると, GUI より CLI の方が迅速な処理ができるのです.

以下では, Bash-4.4\$ で始まる行はコマンドの入力行で, これに続く文字列は, コマンドの実行の例です. 注意 キーボードをタイプしても何も起こらなければ, 端末エミュレータがアクティブかを確認して下さい.

date 現在の日時を知るコマンドです. 次のようにタイプしてください. 今の日時がわかります.

Bash-4.4\$ date

JST は日本標準時です. 現在では, NTP (network time protocol) を利用して, インターネットに繋い だコンピュータは, 正確な時刻設定ができる様になっています.

clear 画面をクリアするコマンドです. 次のようにタイプしてみてください.

Bash-4.4\$ clear

cal **cal**endar を表示します.

Bash-4.4\$ cal

とタイプしてみてください. 今月のカレンダーが表示されます. 来月のカレンダーを表示するには

Bash-4.4\$ cal 11 2022

とタイプします. 11 2022 は 2022 年 11 月の意味です. (cal と 11 と 2022 の間には, 空白を入れる.) Bash-4.4\$ cal 2023

とタイプすると, 来年のカレンダーが全部でてきます.

Bash-4.4\$ cal 9 1752

も試して下さい. 英国のカレンダーを採用していると思いますが, 私は歴史は詳しくありません.

who, w 今あなたが使っているワークステーションを, 同時に使っている人全員を表示します.

Bash-4.4\$ who

とタイプしてみてください.

Bash-4.4\$ w

とタイプすると, 少し違った表示が出ます. 次をタイプとすると, あなたの login 名が出力されます.

Bash-4.4\$ whoami

whoami というコマンドは「頭がおかしいのではないか?」と感じると思いますが, 管理者権限を持つ事 が出来る人には重要です. 管理者になれる人でも, コンピュータを操作する際には, 通常は管理者以外の アカウントを使います. 管理者には, システム全体を破壊してしまう権限があるからです. システム管 理をする人は, それを実行するときだけ一時的に管理者になります. そのときに, 自分は一般ユーザなの かそれとも管理者なのかがわからなくなるときがあり, それを確かめるための「whoami」コマンドなの です (経験者は語る).

du disk usage. ハードディスクの使用状況をレポートします. センターは多くの学生が利用するため, 個人 が使えるハードディスク容量に, 制限を付けてます. これを越えますと, 授業に使えなくなりますので注 意して下さい. センターでは個人用のデータは一括して管理しており, Windows 等で使ったファイルも 合計した容量です. 画像や音楽を保存しだすと, 簡単に制限を越えますので注意して下さい.

Bash-4.4\$ du

手っ取り早く, ホームディレクトリにあるファイルの大きさ全体を知るには, 次の様にタイプします.  $Bash-4.4$$  du  $-sk$ .

(du スペース -sk スペース ピリオドです.) こうタイプすると, 結果はキロバイト単位です. 「-sk」の 部分は, du というコマンドに対するオプションと呼ばれるもので, コマンドの挙動を変更する際に用い ます. どのようなオプションがありどのように挙動は変更できるかは, 後で述べる man コマンドで知 る事ができます.

情報処理センター全体での使用容量の制限が 1.5GB ですが, そのためには前回見た全体のホームの使 用量を知る必要があります. 全体のホームの使用量を知るコマンドは.

Bash-4.4\$ du -sk ..

(du スペース -sk スペース ピリオド 2 つの連続) です. ピリオドの意味は後の講義で解説します.

df マウントしているファイルシステムの状況をレポートします. ファイルシステムについては, 後の講義 でもう一度触れます.

Bash-4.4\$ df

bc 電卓です. 実はプログラマブルですがここではそれについては触れません.

Bash-4.4\$ bc

とすると, 計算式の入力を待つモードに入ります. 例えば,

1234567890+987654321

とタイプすると,

2222222211

と答が返ってきます. 終了するには, C-d(Contol キーを押しながら d を押す. 以下この省略記号を使 います.) か quit(をタイプして ENTER) です.

uname 使っているシステムの名前を表示します.

#### Bash-4.4\$ uname

Unix では, OS に対してそれをインプリメントした企業 (あるいは, 非営利団体) がつけた名前がついて います. より詳しい情報は次で得られます.

#### Bash-4.4\$ uname -a

hostname 使っているコンピュータの名前を表示する. Unix では, コンピュータに名前がついてます. Bash-4.4\$ hostname

man オンラインマニュアルです. 例えば clear の説明を見たければ, 次のように入力します.

Bash-4.4\$ man clear

次で man コマンドの説明がえられます.

Bash-4.4\$ man man

: (左端がコロン) という表示で止まったら, スペイスバーを押せば, 次のページが見られます. b キー で 1 ペイジ戻ります. 表示を終了してコマンドプロンプトに戻るには, q キーを押します. ほとんどの コマンドにオンラインマニュアルがありますので, コマンドの内容を詳しく知りたいとき, man コマン ドでそれを確かめることが Unix を使う上では重要です. どのようなコマンドが存在しているかを調べ る方法は, 後の講義で触れます. man コマンドにキーワード検索機能もついています. 例えば, unix に 関係するコマンドにどのようなものがあるかを知るには, (スペースが入る事に注意)

Bash-4.4\$ man -k unix

とすると, それにマッチするコマンドの一覧を表示してくれます. 実際に実行してみて下さい.

ls ファイルとディレクトリのリストを表示します. ファイルという言葉は, 情報科学演習でも習いました. ディレクトリは, フォルダと同じ概念です. これらについては, 後の講義もう一度触れます.

#### Bash-4.4\$ ls

とタイプしてみて下さい. 本来のホームに WWW という名前のディレクトリがあり, これが情報科学 演習で作成した Web ページのためのフォルダです. (/WWW の前にピリオド 2 つ). 私の情報科学演習の単位を取得した人は, 次の実行結果をみて下さい.

Bash-4.4\$ ls ../WWW

echo 入力文字列をそのまま繰り返す (こだまさせる) プログラムです.

Bash-4.4\$ echo Unix

としてみて下さい. これでは面白くありませんが,

Bash-4.4\$ echo \*

Bash-4.4\$ echo ????

とかは, 少し違った結果になります. なぜそうなるかは, 後の講義で取り上げます.

ps 現在動かしているプロセス (実際に動いているプログラム) を表示するコマンドです.

Bash-4.4\$ ps

を実行してみて下さい. プロセスについても後の講義でもう一度触れます.

top 動いているプロセスを, 仕事量の多い順に表示する.

Bash-4.4\$ top

そこに現れるデータの意味は, あとの講義で触れます. Xorg と言うプロセスが上位に来ていると思いま すが, それが Window System です. 終了は q キーです.

file ファイル型を表示するコマンド. 先程作ったファイル ring について実行してみて下さい.

Bash-4.4\$ file ring.txt

他のファイル型を見てみます. 先程作ったファイルでも, ring.tex だと違う結果になります.

Bash-4.4\$ file ring.tex

もっと別のファイル, 例えば/bin/ls というファイルでは, どうでしょうか (/bin/ls の意味は, 後の講 義で解説します).

Bash-4.4\$ file /bin/ls

次も試して下さい (/WWW の前にはピリオドが 2 つ).

Bash-4.4\$ file ../WWW/index.html

cat 本来は, ファイル連結の (Con**cat**enate) コマンドですが, cat ファイル名でファイルの内容を表示する. Bash-4.4\$ cat ring

cat の引数を 2 つのファイル名にするとどうなるでしょう.

Bash-4.4\$ cat ring ring.tex

ファイル ring に続いて ring の内容が出力されます. すなわち, 2 つのファイルを連結して出力してい るのです. 3 つ以上のファイルを引数に与えても同様の結果になります.

ファイルの中身が長いと, 延々と出力をし続けます. その出力を一時的に止めるには, 標準的な環境で は, C-s(Control を押しながら s) です. 適当なキーを押す事により, 止まった出力が再開します. また, cat そのものの動作を中止するには, C-c(Control を押しながら c) です.

ファイル名を指定しないとどうなるでしょう.

Bash-4.4\$ cat

(カーソル)

aiueo と打って ENTER を押してみます.

aiueo ← これを入力

aiueo

となります. 理由は後の講義で解説します. とりあえず C-d と打ちますと, この状態が終了します.

注意 むやみに知らないファイル (というかバイナリファイル) を cat してはいけません. 暇なときに Bash-4.4\$ cat /usr/bin/vim

とでもするとわかります. 放っておくと長時間かかるので, C-c で止めます. 止まった後, 運が良ければ 何事もなかったように元に戻りますが, 大抵は画面が意味不明な文字の嵐になります. 壊れたわけでは ないので, そのウィンドウは終了して下さい. 新しく Gnome 端末を開いて下さい.

Bash-4.4\$ man cat

でわかるはずです.

more, less ファイルの内容を 1 ペイジ毎に出力する.

Bash-4.4\$ more ring

Bash-4.4\$ less ring

のように使います. 終了は q キーです. 今のところ, 長い内容のファイルが無いので, つまらない結果 しかでません. more は標準の Unix のコマンドで, less は more の機能強化版として開発されました. od ファイルを 8 進表示するコマンドです. 次を試して下さい.

Bash-4.4\$ od ring

オプション x をつけると 16 進数表示をします. また, オプション c をつけると保存されているデータ のうちで, 0 – 127 に対応する数字を対応する文字として表示します. 次を試して下さい.

Bash-4.4 $\text{\$}$  od -x ring

```
Bash-4.4\text{\$} od -c ring
```
wc デフォルトでは, ファイルの中の行数, 単語数, ファイルの大きさを順に出力します. (word count) Bash-4.4\$ wc ring

head ファイルの先頭部分を表示するコマンド.

Bash-4.4\$ head ring.tex

でファイル ring.tex の先頭 10 行が出力されます. 出力する行数の指定の仕方は, 各自調べて下さい. tail ファイルの末尾部分を表示するコマンド.

Bash-4.4\$ tail ring.tex

でファイル ring.tex の末尾 10 行が出力されます. 出力する行数の指定の仕方は, head と同じです. diff 2 つのファイルの相違部分を表示する. 違いが無ければ, 何も出力しません.

Bash-4.4\$ diff ring ring.tex

今見ている画面に, 今の時刻が表示する事を考えます. システムから時刻を取得する方法は何通りかありま すが, 上で述べた date コマンドを利用するのが, 手っ取り早い方法です. 例えば, メニューバー右端に date コ マンドを実行した結果を 1 秒ごとに表示するように Window システムを作れば, 時刻を表示する Window シ ステムが出来上がります. 「それぞれは機能の少ない簡単なプログラムを寄せ集めて, 1 つのシステムを構成 する.」というのがあります. 多くのコマンドは, このような「機能は少ないが簡単に作れる小さなプログラム」 なのです. 多機能な大きなプログラムも, このような小さな部品を集めて作られています.

#### 補足 (この講義のテキスト)

この講義は, 概ね昨年度の講義内容になる予定です. 下の場所が, 昨年の講義の PDF の置き場です (遠隔授 業に対する補足は, 参考にしないでください.)

http://www.cc.u-ryukyu.ac.jp/~b977046/gairon/2021/

今年度のテキストの LATEX ファイルを, 講義終了後間違いを修正して, 順次置く予定です.

ftp://ftp.math.u-ryukyu.ac.jp/pub/gairon/2022/

PDF ファイルは次の場所に置く予定です.

http://www.cc.u-ryukyu.ac.jp/~b977046/gairon/2022

質問, その他は次が教員のメイルアドレスですので, こちらで受け付けます.

suga@math.u-ryukyu.ac.jp

### 資料 (数学の専門書も含む) の読み方

私が配布する資料は (数学の専門書も), 無駄や冗長性をできるだけ排除してあります. 「キーワードを拾っ て飛ばし読みする」という行為は, 大学では (少なくとも数理科学科では), 物事の理解が進まず, 時間を無駄に する行為です. おそらく, 受験勉強でこのような勉強法を身につけたのではないかと思いますが, そろそろ, そ れから脱却してください. 配布資料は, 全てをきちんと読んでください. 人間は, 無意識に飛ばし読みをした り, 思い込みをしたりするということも, 知っておいてください.

### システムをスリープしなくなるように設定する (再掲)

授業中にシステムをスリープさせる必要はないので, 次の設定をして下さい.

アクティビティ → アプリケーションメニュー → 設定

と選んで, 左の蘭の Power を選択し, ブリンクスクリーンを「なし」にする.

次回からは, 授業がはじまる前に CentOS に login しておいて下さい.